## **BLUETOOTH対応機器の登録データを削除する**

. . . . . . . . . . .

一度削除するともとに戻せません。(再度登録が必要になります。)削除は十分確認のうえ行ってくだ さい。

機器登録画面(re P.107)で 削除 をタッチする。 **1**

> :メッセージが表示され はい をタッチすると、 選択した登録データが削除されます。 ※再度登録する場合は、BLUETOOTH対応機器側 の登録も解除してください。

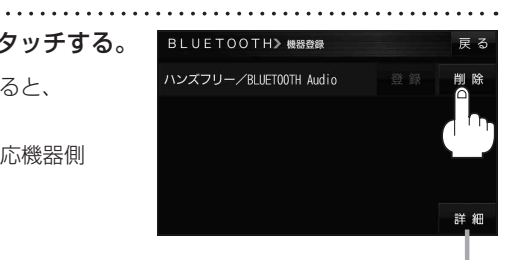

詳細 をタッチすると、登録データの 詳細画面を表示します。